## $\overline{\text{{\small\texttt{\tiny{M}}}}}$  ITSM和CMDB联动配置举例

[CMDB](https://zhiliao.h3c.com/questions/catesDis/386) [ITSM](https://zhiliao.h3c.com/questions/catesDis/387) **[马永鸿](https://zhiliao.h3c.com/User/other/76490)** 2021-12-29 发表

组网及说明 不涉及

配置步骤

**一、CMDB中基础配置项配置**

(1)增加配置项-用户

进入配置项列表,选择安全>用户配置项类型,点击进入"用户"配置项界面,可查看已有的用户 项。

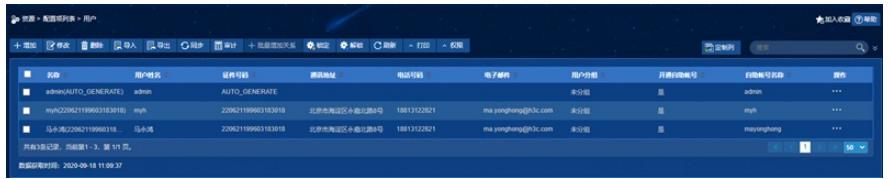

在配置项类型中找到用户配置项,选择修改

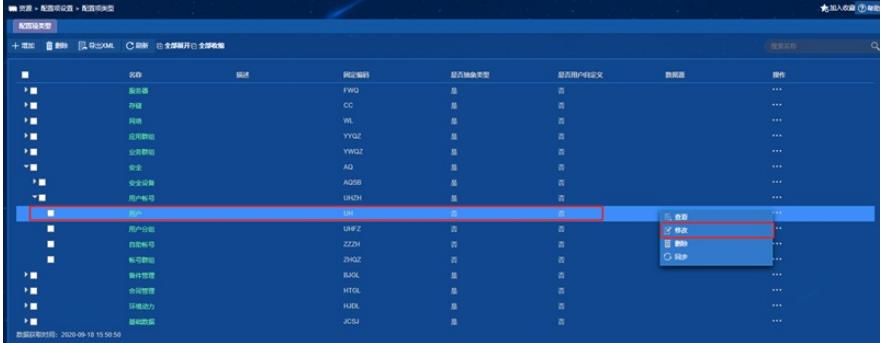

在属性一栏中选择增加,然后添加一个"所属部门"的属性

| 展性信息<br>+ 草原                                                           | <b>B 891</b> | ◆上移 ◆下移 図母入 図母出 |             |     |                       | the company  | <b>STATISTICS</b><br><b>Contract</b> |                     |              |
|------------------------------------------------------------------------|--------------|-----------------|-------------|-----|-----------------------|--------------|--------------------------------------|---------------------|--------------|
| п                                                                      | 属性名称         | 分组名称            | 数据类型        | 缺宿值 | 可高值                   | 在控件中显示       | 显而主键                                 | 職<br>用于高级负责         | 4928         |
| ٠                                                                      | 编号           | 公共信息            | 欢本          |     |                       | 表            | 表                                    | 查                   | $\mathbb{R}$ |
| п                                                                      | 状态           | 公共信息            | 下股文本        |     | 已部署,维维中,不可用,待留度       | n.           | n                                    | $\overline{m}$      | $\mathbb{R}$ |
| ٠                                                                      | 名称           | 公共信息            | 文本          |     |                       | $\mathbf{z}$ | 表                                    | 查                   | $\mathbb{R}$ |
| п                                                                      | <b>图55</b>   | 公共信息            | 文本区域        |     |                       | 寄            | 吉                                    | $\overline{\alpha}$ | $\mathbb{R}$ |
| ٠                                                                      | 用户姓名         | 其他              | 文本          |     |                       | 置            | 星                                    | 景                   | $\mathbb B$  |
| ٠                                                                      | 证件号码         | 其他              | 文本          |     |                       | 百            | $\mathbf{B}$                         | 香                   | $\mathbb{R}$ |
| ▪                                                                      | 通讯地址         | 其他              | $x +$       |     |                       | 冨            | 弄                                    | 查                   | $\mathbb{R}$ |
| ▪                                                                      | 电话号码         | 其他              | 文本          |     |                       | 寄            | 吉                                    | 香                   | B            |
| п                                                                      | 电子邮件         | 其他              | 文本          |     |                       | 置            | $\mathbbm{N}$                        | $\mathbb{R}$        | B            |
| ٠                                                                      | 用户分组         | 其他              | 文本          |     |                       | 否            | 否                                    | 香                   | $\mathbb B$  |
| ▪                                                                      | 开通自助帐号       | 其他              | 下股文本        |     | 显示                    | 哥            | 页                                    | 查                   | $\mathbb{R}$ |
| ٠                                                                      | 白动帐号名称       | 其他              | 文本          |     |                       | 表            | 表                                    | 表                   | $\mathbb{R}$ |
|                                                                        | $B$ $MBD$    | 公共信息            | <b>TRXX</b> |     | 全部软件,云计算与大数据,应与甚与小型机。 | - 10         | ٠                                    | ٠                   |              |
| ◼<br>$50 - $<br>共有13条记录。当前第1-13. 第1/1页。<br>数据获取时间: 2020-09-18 15:53:34 |              |                 |             |     |                       |              |                                      |                     |              |

在可选值一栏中填入部门的可选择情况

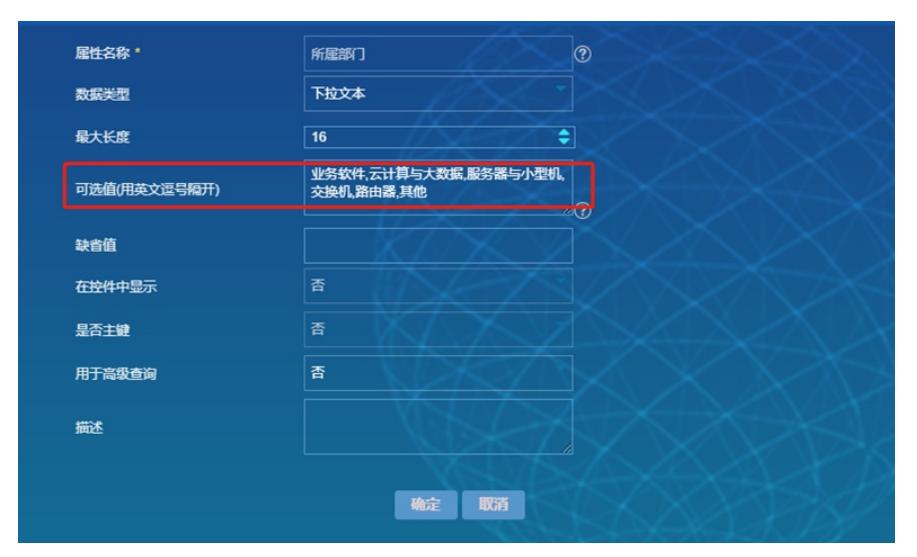

同理,在基础数据>组织架构配置项中,也增加一个"所属部门"的属性。

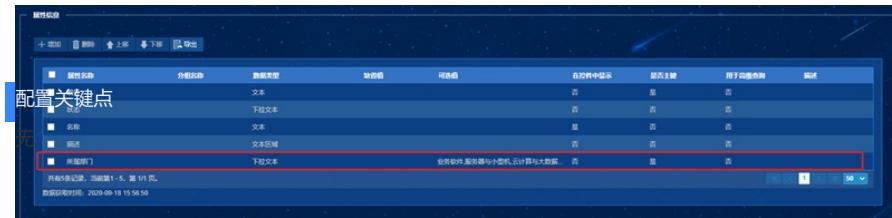